## OneDrive in den Windows Explorer einbinden

Um einfacher Dateien mit Lehrpersonen oder Kindern austauschen zu können, empfiehlt es sich OneDrive in den Explorer einzubinden. Dann kann man direkt im Explorer Daten hochladen und freigeben = teilen.

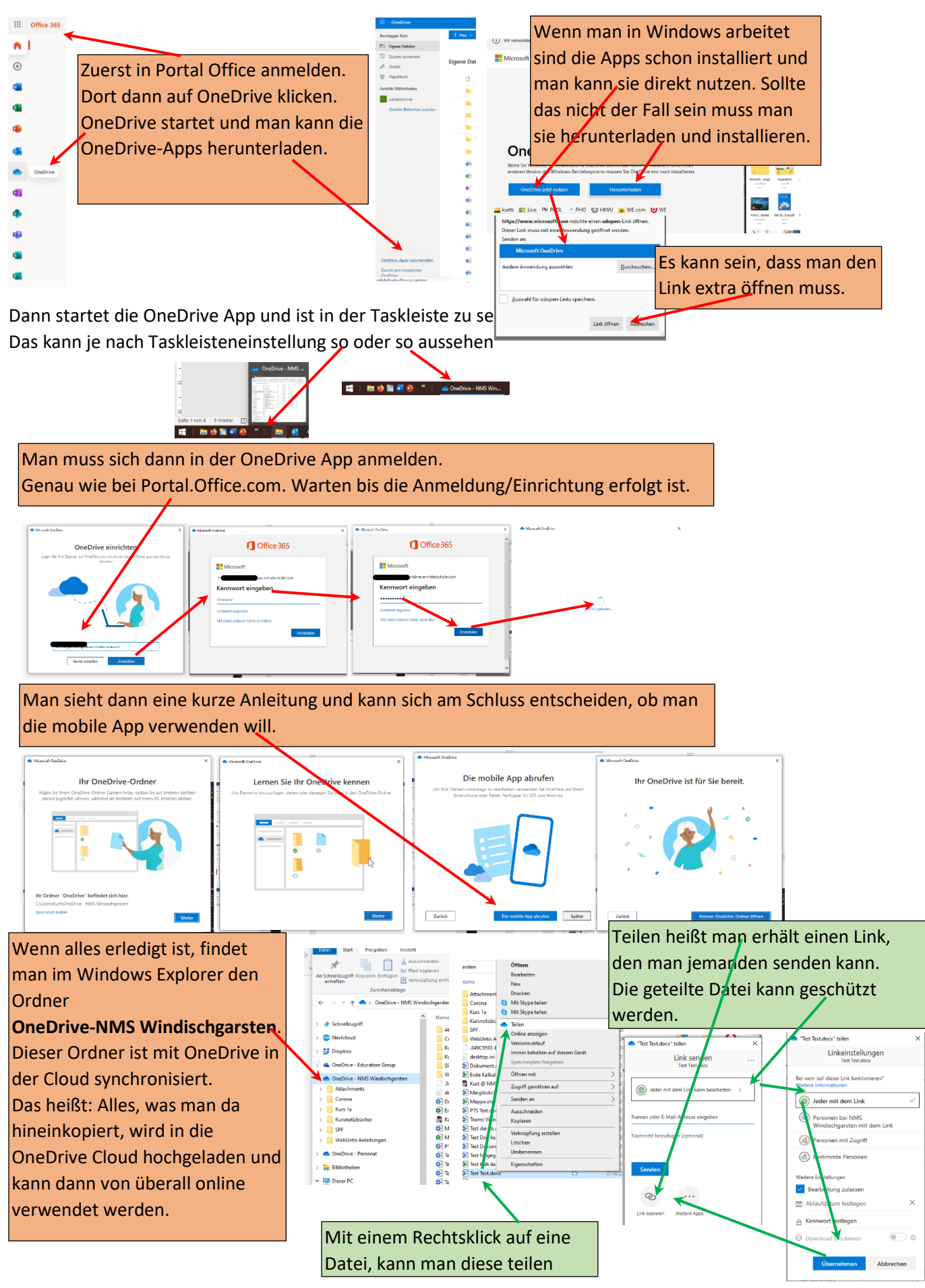